## **Creating a MALTA Profile**

- 1) Go to [www.vfwauxiliary.org](http://www.vfwauxiliary.org/) and click on "MALTA Member Login"
- 2) Click on "Activate Account"
- 3) Enter required information
	- a) Member ID
	- b) First and Last Name as shown on Membership Card
	- c) Primary Address Zip Code
- 4) Follow the onscreen instructions to create your password. Make sure your password meets the requirements: 8-15 characters, (1) upper case letter, (1) lower case letter, (1) number, and (1) symbol.

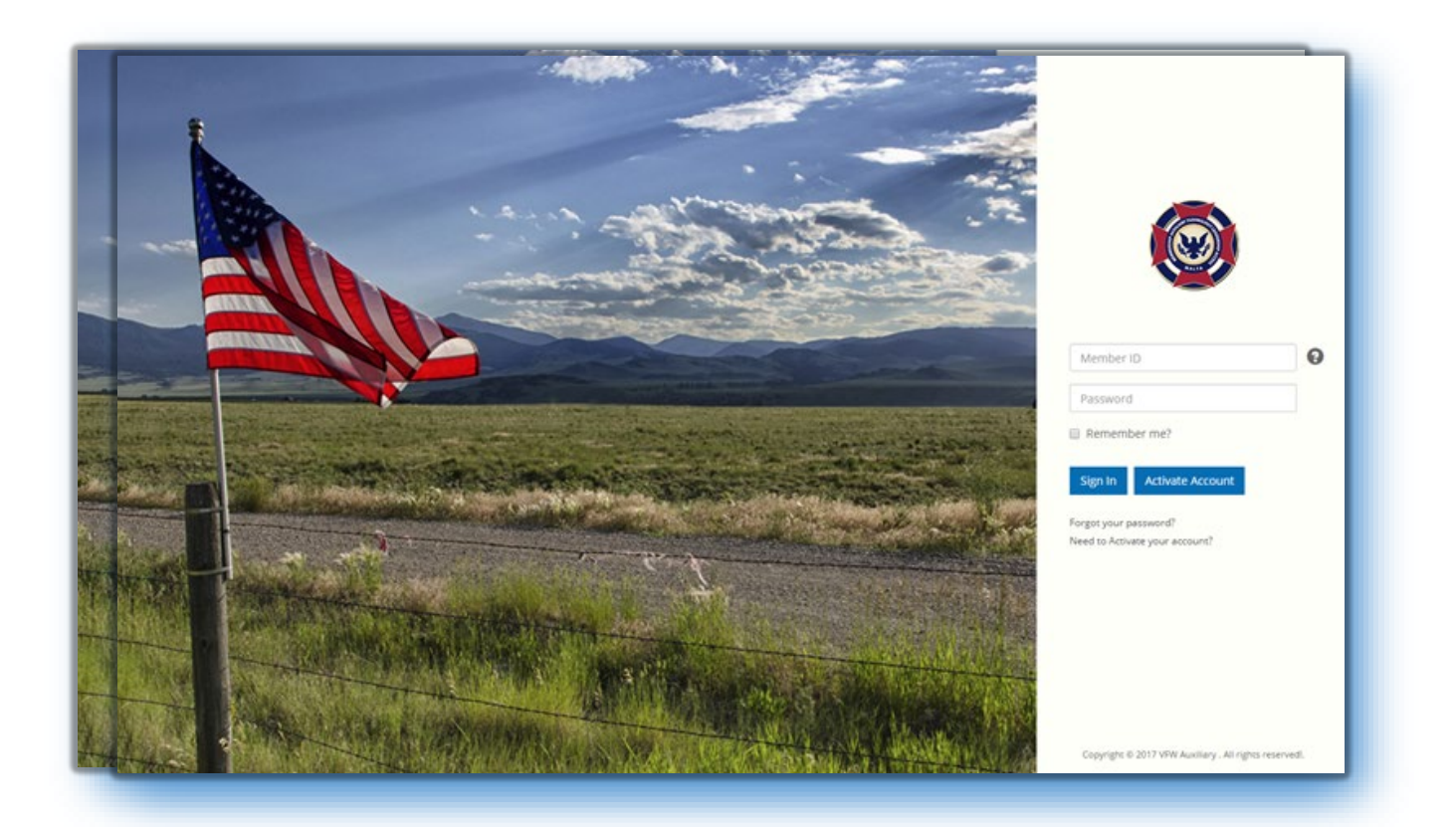